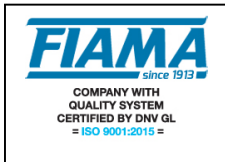

# **Tachimetro, contaproduzione, contaore a microprocessore con porta seriale**

### **Descrizione**

Il G1X RS è uno strumento programmabile a microprocessore con visualizzazione a 6 cifre (scala –99999, 9999999), che integra le funzioni di: contagiri, contaproduzione, contametri, contapezzi, frequenzimetro, e contaore.

Lo strumento elabora segnali forniti da sensori ottici, sensori induttivi, contatti meccanici, ecc.

La configurazione del visualizzatore avviene tramite quattro tasti disposti sul frontale che consentono, previo accesso tramite password, la programmazione di tutti i dati; un display ausiliario a due caratteri permette una programmazione guidata.

Possibilità di gestire due conteggi separati ed indipendenti, con due ingressi distinti ognuno con il proprio fattore di correzione. Per ciascuno dei due contatori è possibile attivare la modalità di conteggio Totale/Parziale azzerabile da tastiera o da morsettiera.

La funzione contaore può essere: abilitata in permanenza, abilitata da morsettiera e con salvataggio del tempo trascorso allo spegnimento.

Lo strumento è predisposto con porta seriale RS232 o RS485 per l'interfacciamento con computer o PLC. Il mantenimento dei dati a macchina spenta è garantito da una memoria non volatile EEPROM.

Lo strumento è realizzato in un contenitore da pannello 48x96 a norme DIN 43700.

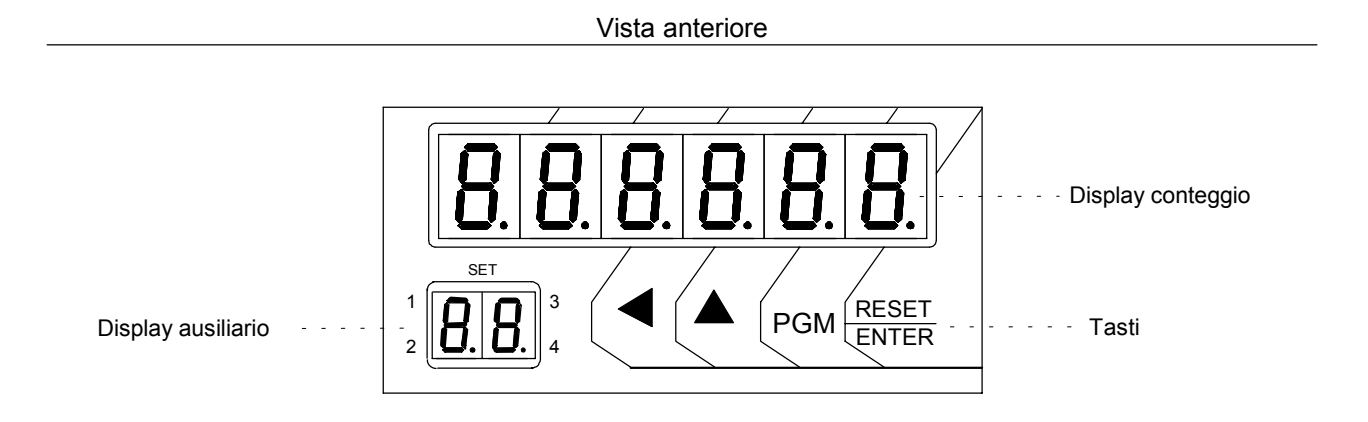

Vista posteriore

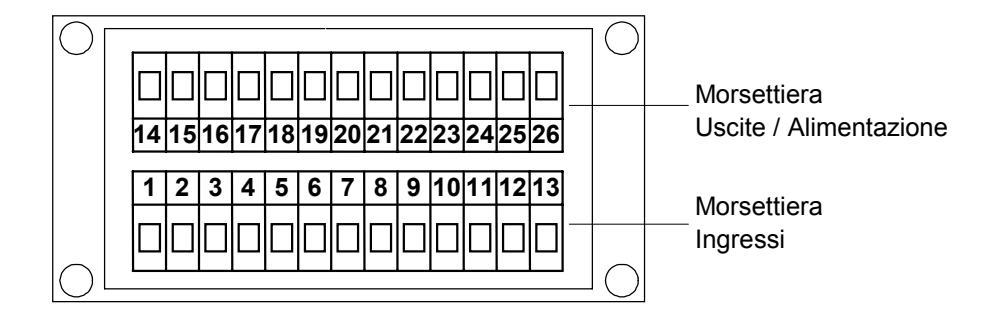

## **Descrizione degli ingressi**

Il G1X\_RS presenta 5 ingressi optoisolati (vedi schema dei collegamenti) che sono:

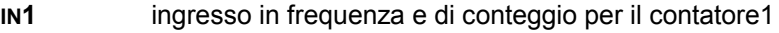

- **IN2** ingresso di conteggio per il contatore2 (contapezzi)
- **RESET1** ingresso di reset1 o di blocco per il contatore1
- **RESET2** ingresso di reset2 o di blocco per il contatore2

**START/STOP** ingresso di start/stop per il contaore

### **Programmazione**

I tasti utilizzati sono i seguenti:

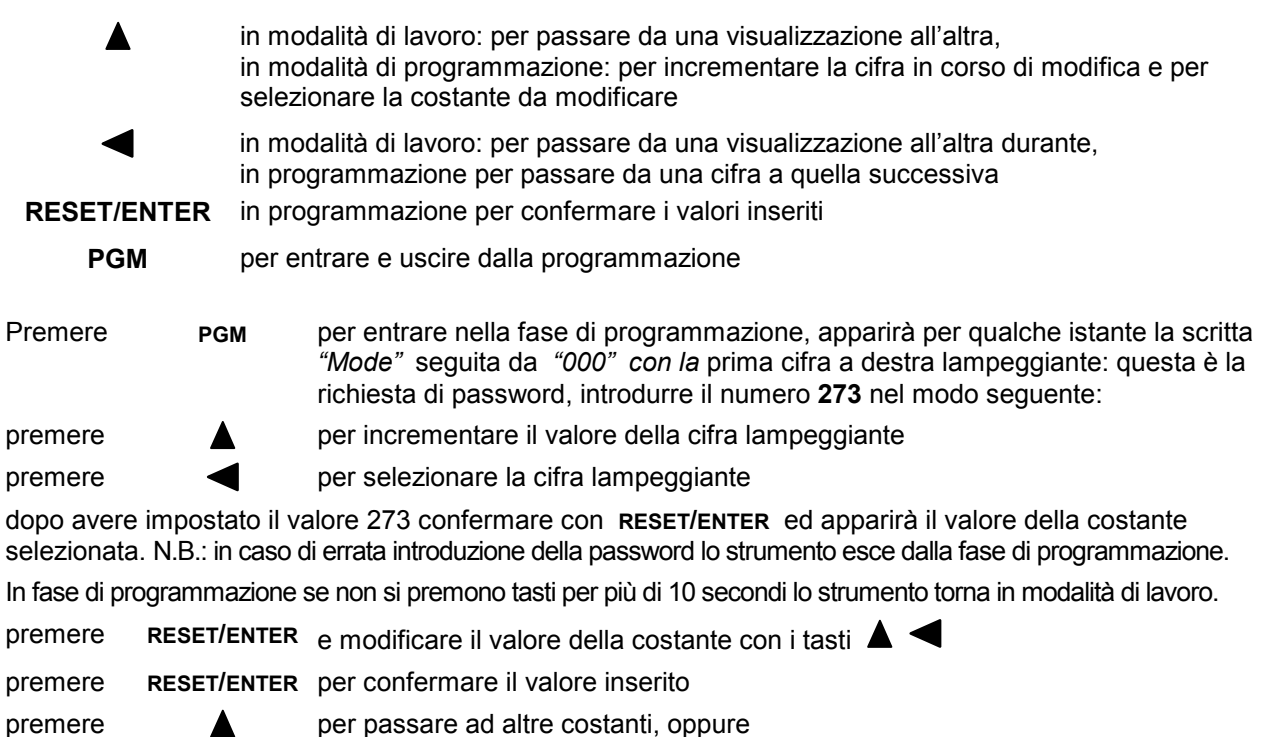

premere **PGM** per uscire dalla modalità di programmazione.

Le costanti da impostare, che una volta entrati in programmazione si possono scorrere con il tasto  $\blacktriangle$ , sono suddivise in due livelli di programmazione:

#### **1° LIVELLO:**

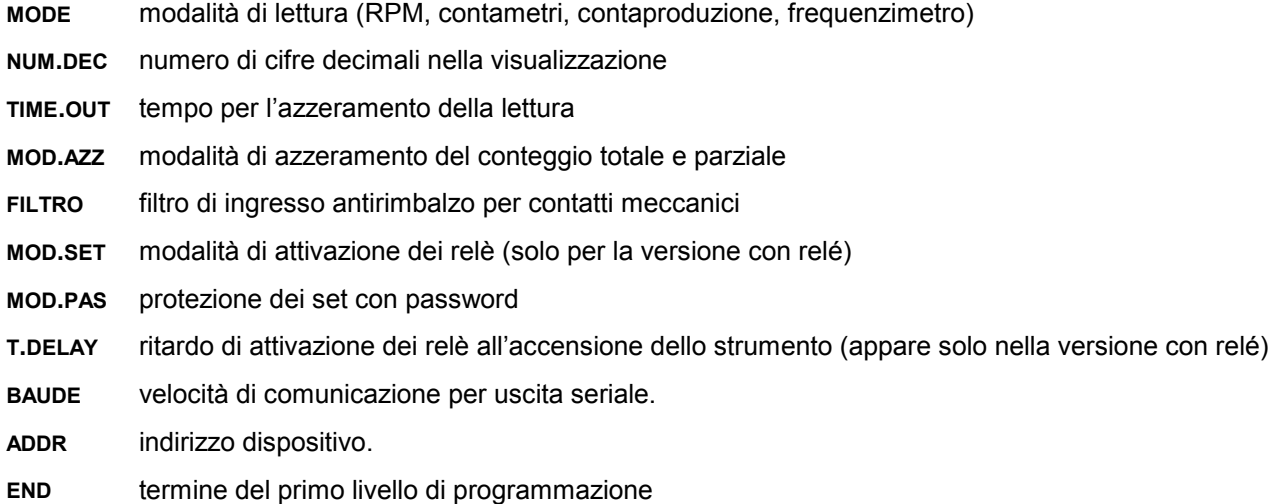

**2° LIVELLO:**

- **COUNT1** impostazioni per il conteggio1 (disabilitato, abilitato, conteggio parziale, totale, ecc..)
- **COUNT2** impostazioni per il conteggio2 (disabilitato, abilitato, conteggio parziale, totale, ecc..)
- **COUNT.H** impostazioni per il contaore (disabilitato, abilitato, abilitato da tastiera, ecc..)

## **Modalità di lettura** *Mode*

Consente di impostare la modalità di visualizzazione per la frequenza applicata all'ingresso **IN1**. Premere il tasto **RESET/ENTER** e l'impostazione corrente inizia a lampeggiare; con il tasto  $\triangle$  selezionare la modalità di lettura desiderata tra:

**RPM** lettura in giri al minuto, l'unico parametro da impostare è: **N.RIF.** = numero di riferimenti calettati sull'albero che ruota (da 0 a 999999). Impostato il corretto valore confermare con RESET/ENTER.

In fase di lavoro, quando sono visualizzati i RPM, sul display ausiliario appare *"rP".*

**CONTAMETRI** lettura della velocità periferica di ruote, rulli, nastri trasportatori; impostare:

**N.RIF.** = numero di riferimenti calettati sull'albero che ruota (da 1 a 999999)

**DIAM.** = diametro del rullo espresso in millimetri con decimi e centesimi dopo il punto decimale (da 0,01 a 9999,99 mm).

**VIS.** = modalità di visualizzazione della velocità,

L'unità di misura per la lunghezza è selezionabile tra: **Km**, **mt**, **cm**, **mm**.

L'unità di misura per il tempo è selezionabile tra: ore(**h**), minuti(**min**), secondi(**sec)**.

Con i tasti  $\triangle$  e  $\triangle$  impostare il valore desiderato e confermare con **RESET/ENTER** N.B.: tutte le combinazioni sono ammesse: Km/h, mt/h, mm/h, km/min, ecc...

In fase di lavoro, quando la visualizzazione è in contametri, sul display ausiliario appare *"CM".*

**CONTAPRODUZIONE** lettura del numero di pezzi per unità di tempo, impostare:

**PIECES** = numero di pezzi (da 1 a 999999)

**PULSE** = numero di impulsi in ingresso (da 1 a 999999)

**VIS.** = modalità di visualizzazione della velocità selezionabile con  $\triangle$  tra numero di pezzi all'ora (**PCS.h**), al minuto (**PCS.min**), al secondo (**PCS.sec**).

In fase di lavoro, quando la visualizzazione è in contaproduzione, sul display ausiliario appare *"CP".*

**FREQUENZIMETRO** lettura della frequenza in ingresso

**NUM.** = numeratore (moltiplicatore da 1 a 999999)

**DENO.** = denominatore (divisore da 1 a 999999)

La lettura sul display è pari alla frequenza in ingresso (espressa in Hertz) moltiplicata per la costante **NUM.** e divisa per la costante **DENO**.

In fase di lavoro, quando la visualizzazione è in frequenzimetro, sul display ausiliario appare *"Fr".*

## **Numero di cifre decimali** *N.DEC.*

Impostare la posizione del punto decimale, 0: nessun decimale, 1: un decimale, ecc fino a 4 decimali. Durante l'impostazione del punto decimale, sul display ausiliario appare *"n.d."*

## **Tempo per l'azzeramento della lettura** *Time.Out*

Il time-out rappresenta il tempo in secondi superato il quale lo strumento si azzera se non arrivano più impulsi sull'ingresso.

N.B.: Deve essere sempre impostato ad un valore superiore al minimo intervallo di tempo che trascorre tra due impulsi successivi diversamente lo strumento visualizzerà sempre zero.

Il valore 0 non è ammesso: impostare un valore compreso tra 1 e 999 secondi.

Durante l'impostazione del Time Out sul display ausiliario appare *"ti."*

## **Modalità di azzeramento** *Mod.Azz.*

L'impostazione della modalità di azzeramento consente di selezionare il comportamento dello strumento in seguito alla pressione del tasto **RESET/ENTER** od all'attivazione degli ingressi **RESET1** e **RESET2** in morsettiera. Premere **RESET/ENTER** per abilitarne l'impostazione, apparirà per qualche istante la scritta *"RESET1"* seguita dall'impostazione corrente, premere **RESET/ENTER** per abilitarne la modifica e la scritta corrente lampeggierà: con il tasto  $\blacktriangle$  scegliere la funzione desiderata in base alla tabella seguente:

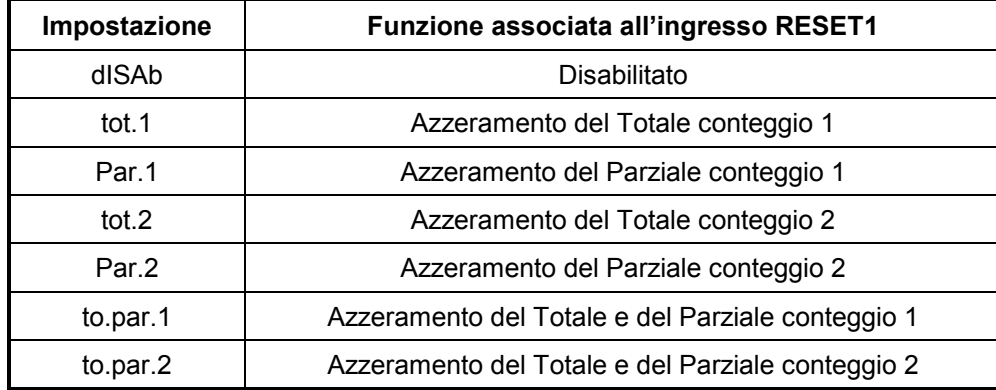

#### Premere **RESET/ENTER** per confermare la selezione.

Ora si passerà all'impostazione della funzione per l'ingresso RESET2; apparirà per qualche istante la scritta "*RESET2"* seguita dall'impostazione corrente, premere **RESET/ENTER** per abilitarne la modifica e la scritta corrente lampeggierà; con il tasto  $\triangle$  scegliere la funzione desiderata in base alla tabella seguente:

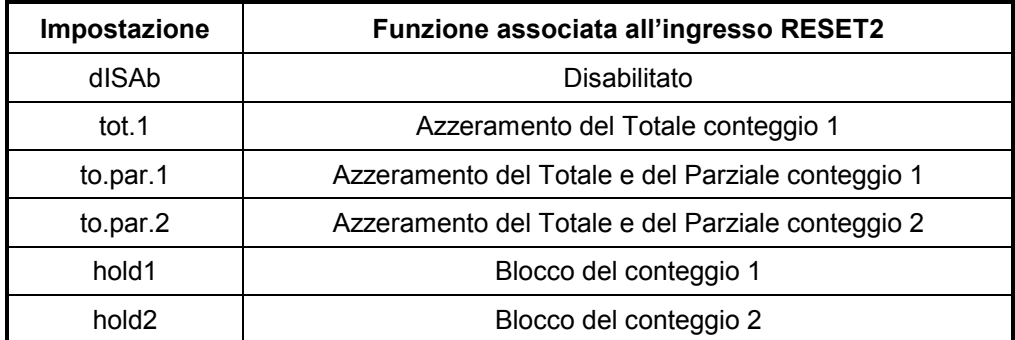

#### Premere **RESET/ENTER** per confermare la selezione.

Ora si passerà all'impostazione della funzione per il tasto **RESET/ENTER** apparirà per qualche istante la scritta "*tasto.r"* seguita dall'impostazione corrente, premere **RESET/ENTER** per abilitarne la modifica e la scritta corrente lampeggierà; con il tasto  $\triangle$  scegliere la funzione desiderata in base alla tabella seguente:

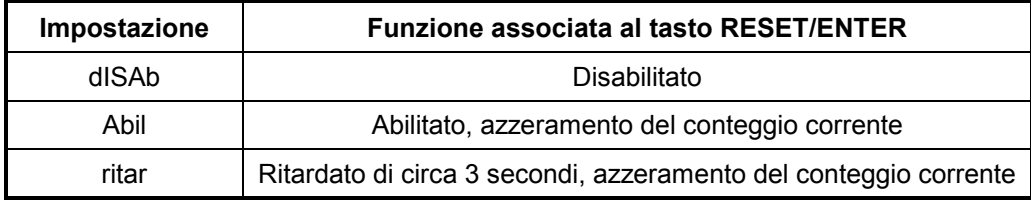

Premere **RESET/ENTER** per confermare la selezione.

### **Filtro di ingresso antirimbalzo** *Filtro*

Con questa costante è possibile inserire un filtro antirimbalzo sull'ingresso **IN1** per il conteggio da contatto meccanico. Premere **RESET/ENTER** per abilitare la modifica e selezionare con ▲ tra *"FAST"* filtro non inserito e *"SLOW"* filtro inserito. Confermare con **RESET/ENTER**.

#### **Modalità di attivazione dei relé** *Mod.Set*

Non usato nella versione senza relé, **lasciare a 0**.

## **Protezione dei Set con password** *Mod.Pas*

Non usato nella versione senza relé.

#### **Velocità di comunicazione per uscita seriale** *Baude*

Questa costante determina la velocità di comunicazione via interfaccia seriale.

#### **Indirizzo dispositivo per la comunicazione seriale** *Addr*

Questa costante determina l'indirizzo dello strumento per le query MODBUS dell'unità MASTER. Valori possibili sono da 1 a 247.

## **2° LIVELLO DI PROGRAMMAZIONE**

La programmazione dei parametri che seguono non è necessaria se le funzioni di conteggio pezzi totale/parziale e di contaore non sono utilizzate.

Per entrare nel secondo livello di programmazione, selezionare con **A** la voce "*End*" e tenere premuto il tasto **RESET/ENTER** fino a che appare la costante *"Count.1"*.

Con il tasto  $\triangle$  selezionare la funzione desiderata tra:

**COUNT1** impostazioni per il conteggio1 (da ingresso IN1)

**COUNT2** impostazioni per il conteggio2 (da ingresso in2)

**COUNT.H** impostazioni per il contaore

e premere **RESET/ENTER**.

In fase di lavoro, per passare da una visualizzazione all'altra, occorre premere i tasti  $\blacktriangle$  e  $\blacktriangle$ .

## **Impostazioni per il Conteggio1 C***ount.1*

Il conteggio 1 fa riferimento agli impulsi sull'ingresso **IN1**.

Premere **RESET/ENTER** per abilitare l'impostazione, apparirà per qualche istante la scritta *"Mod.C1"* (modalità di conteggio1) seguita dalla funzione corrente, premere **RESET/ENTER** e con il tasto **A** selezionare l'impostazione desiderata tra quelle disponibili nella tabella seguente e confermare con **RESET/ENTER**.

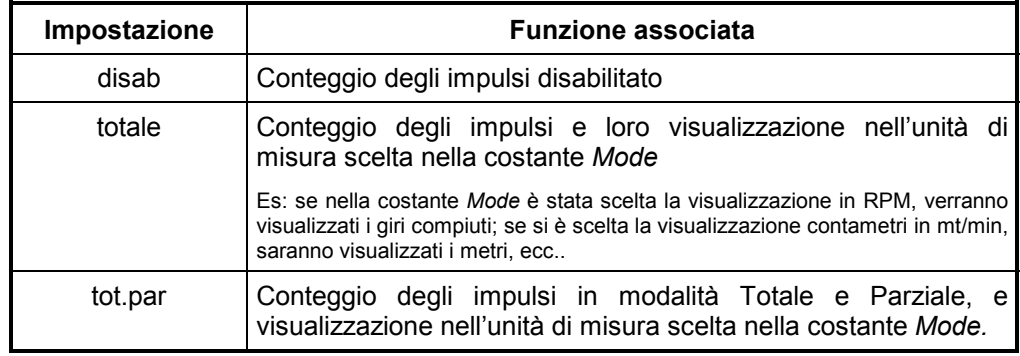

In fase di lavoro, quando è visualizzato il totale del conteggio1, sul display ausiliario appare *"T1"*; quando è visualizzato il parziale del conteggio1, sul display ausiliario appare *"P1.*

## **Impostazione del valore del Set3**

Non usato nella versione senza relé.

## **Modalità di attivazione del Set3**

Non usato nella versione senza relé, **lasciare a 0**

## **Impostazioni per il Conteggio2 C***ount.2*

Il conteggio2 fa riferimento agli impulsi sull'ingresso **IN2**.

Premere **RESET/ENTER** per abilitare l'impostazione, apparirà per qualche istante la scritta *"Mod.C2"* (modalità di conteggio2) seguita dalla funzione corrente, premere **RESET/ENTER** e con il tasto selezionare l'impostazione desiderata tra quelle disponibili nella tabella seguente e confermare con **RESET/ENTER**.

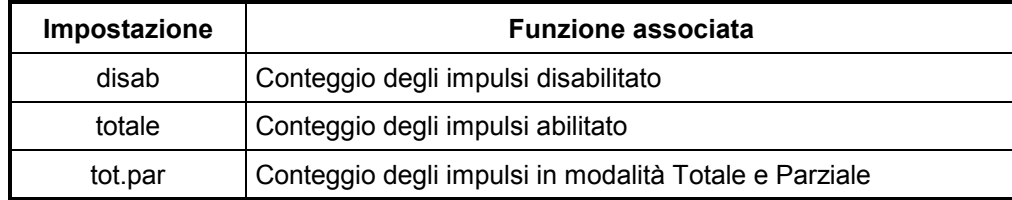

Abilitando il conteggio totale o parziale è richiesto:

"*Pieces"* numero di pezzi, impostare il numero necessario e confermare con **RESET/ENTER**.

*"Pulse"* numero di impulsi corrispondenti al numero di pezzi impostato in "*Pieces"*, impostare il numero necessario e confermare con **RESET/ENTER**.

Esempio: ogni 100 impulsi si debba incrementare di 15 il conteggio: impostare *Pieces* = 15 e *Pulse* = 100

In fase di lavoro, quando è visualizzato il totale del conteggio2, sul display ausiliario appare *"T2"*; quando è visualizzato il parziale del conteggio2, sul display ausiliario appare *"P2."* Per passare da una visualizzazione all'altra premere i tasti  $\blacktriangle$  e  $\blacktriangle$ .

### **Impostazione del valore del Set4**

Non usato nella versione senza relé.

## **Modalità di attivazione del Set4**

Non usato nella versione senza relé, **lasciare a 0**.

## **Filtro di ingresso antirimbalzo** *Filtro*

Con questa costante è possibile inserire un filtro antirimbalzo sull'ingresso **IN2** per il conteggio da contatto meccanico. Premere **RESET/ENTER** per abilitare la modifica e selezionare con ▲ tra *"FAST"* filtro non inserito e *"SLOW"* filtro inserito. Confermare con **RESET/ENTER**.

## **Impostazioni per il contaore** *Count.H*

Premere **RESET/ENTER** per abilitare l'impostazione, apparirà per qualche istante la scritta *"Mod.C H"* (modalità contaore) seguita dalla funzione corrente, premere **RESET/ENTER** e con il tasto  $\triangle$  selezionare l'impostazione desiderata tra quelle disponibili nella tabella seguente e confermare con **RESET/ENTER**.

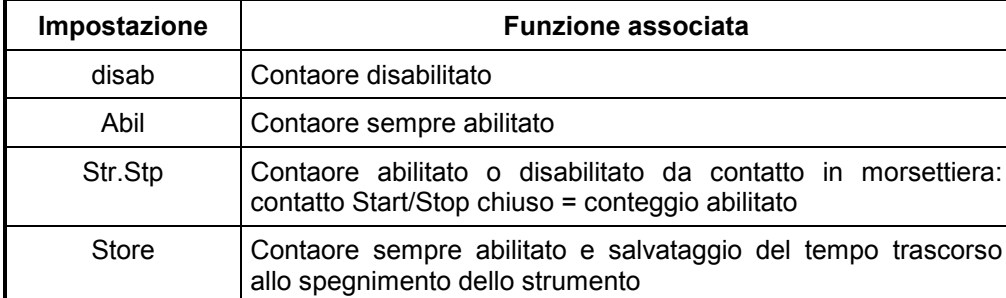

In fase di lavoro, quando sono visualizzate le ore, sul display ausiliario appare *"tM".* Per azzerare il tempo memorizzato impostare "disab" quindi spegnere e riaccendere lo strumento. Ripristinare la modalità di contaore utilizzata.

## **Schema dei collegamenti in morsettiera**

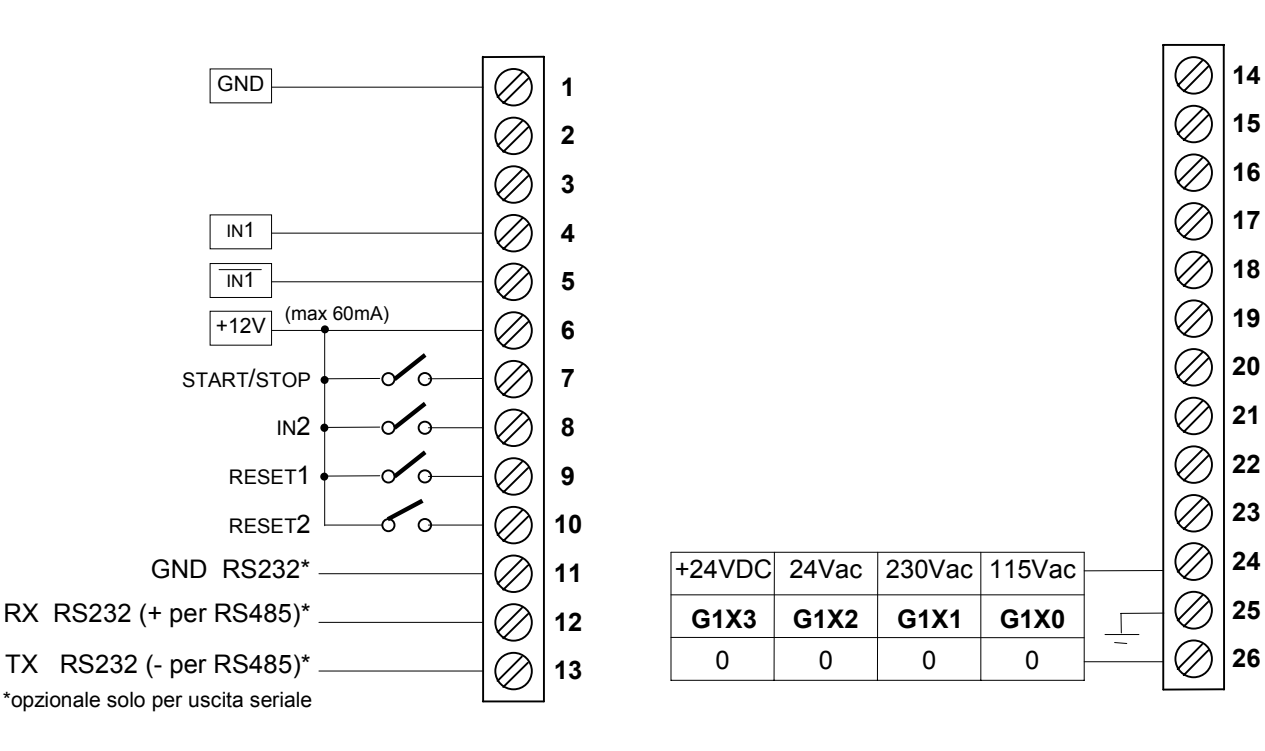

#### **MORSETTIERA INGRESSI**

#### **MORSETTIERA USCITE/ALIMENTAZIONE**

**18 17**

**20**

## **Schema di connessione dei trasduttori**

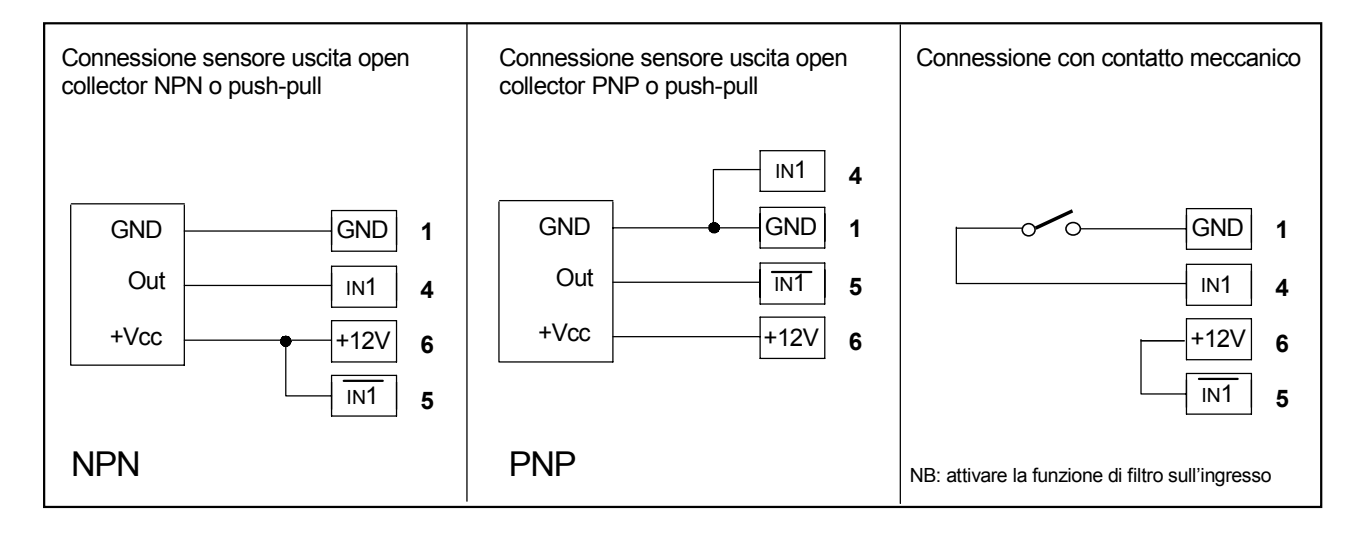

# **Protocollo MODBUS per strumento G1X\_RS**

Lo strumento G1X\_RS (slave) colloquia sulla linea seriale con uno strumento MASTER attraverso un protocollo di tipo MODBUS RTU (parole di 8bit; 1 bit di stop; 0 bit di parità). Il formato del protocollo è basato su di una struttura del tipo QUERY/RESPONSE: i dispositivi slave rispondono alle query con un messaggio che contiene l'indirizzo identificativo ed i dati richiesti. E' possibile leggere e scrivere i registri di configurazione dello strumento (quote di allarme, fattore di correzione…).

Il protocollo MODBUS assicura la validità dei dati scambiati attraverso la linea con un controllo di errore tipo "Cyclic Redundance Check"; due byte di CRC vengono accodati ai messaggi. Si fornisce l'algoritmo per la costruzione dei due byte di CRC in linguaggio Pascal e C.

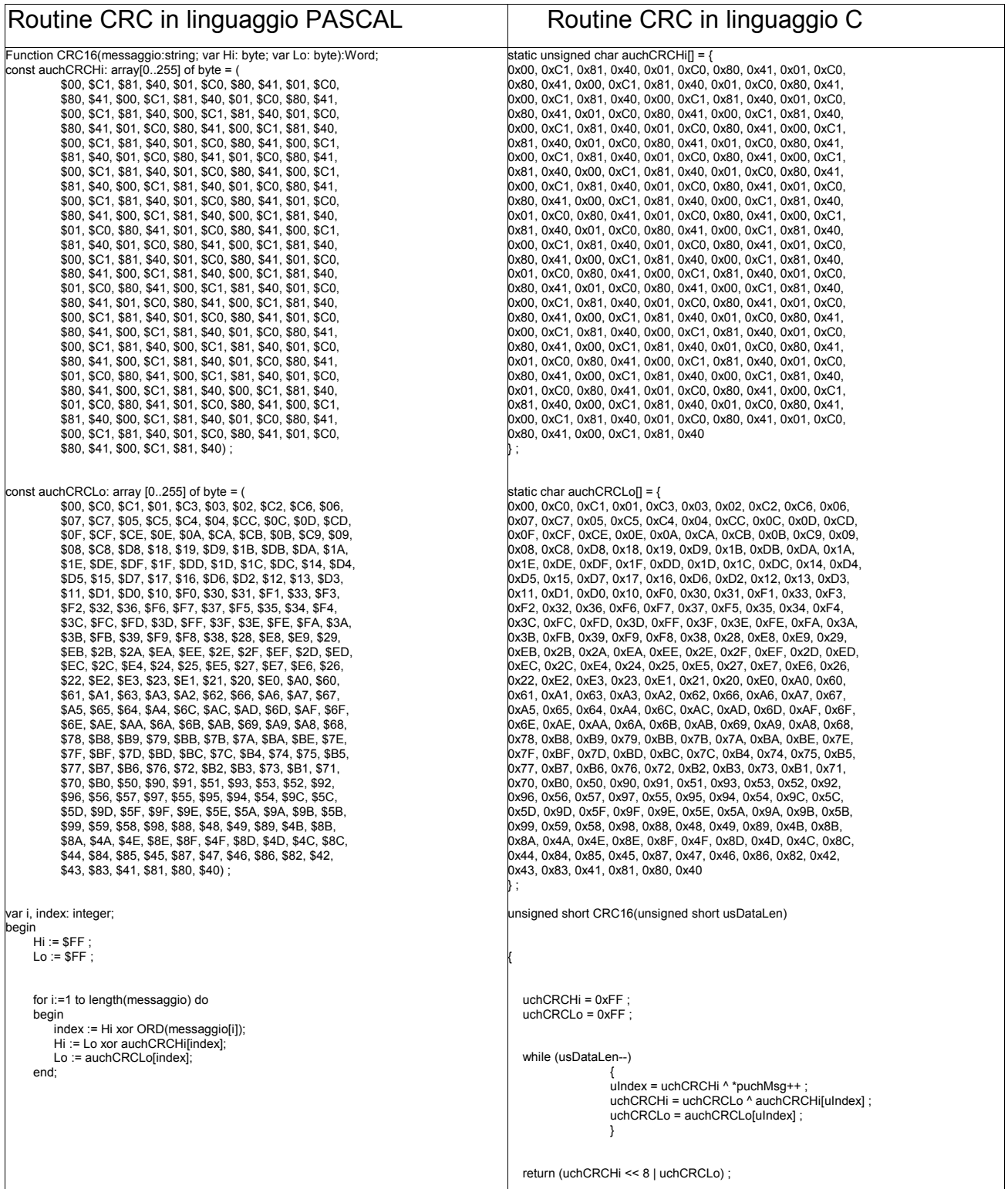

Informazioni ulteriori sulla costruzione dei due byte di CRC sono reperibili sul sito www.modicon.com. I comandi MODBUS abilitati sono: 0x03: lettura multipla di registri 0x06: scrittura di un singolo registro 0x10: scrittura multipla di registri.

## 0x03 Lettura Registri

Per eseguire la lettura dei registri dello strumento, il master deve inviare una query così composta (ogni elemento è un byte):

**ADDRESS | 0x03 | START\_REG\_HI | START\_REG\_LO | N\_REG\_HI | N\_REG\_LO | CRC\_HI | CRC\_LO** START\_REG\_HI | START\_REG\_LO è l'indirizzo a 16 bit iniziale per la lettura

N\_REG\_HI  $\overline{I}$  N\_REG\_LO è il numero (16 bit) di registri da leggere

Lo strumento risponde con un messaggio così composto:

**ADDRESS | 0x03 | NBYTE | DATA\_1\_LO | DATA\_1\_HI | DATA\_2\_LO | DATA\_2\_HI | … | CRC\_HI | CRC\_LO**

DATA\_1\_HI | DATA\_1\_LO | DATA\_2\_HI | DATA\_2\_LO | ... è la sequenza dei dati letti. NBYTE è il numero di byte dati che seguono

## 0x06 Scrittura Registro

Per scrivere un singolo registro dello strumento, il master deve inviare una query così composta (ogni elemento è un byte):

**ADDRESS | 0x06 | START\_REG\_HI | START\_REG\_LO | DATA\_1\_LO | DATA\_1\_HI | CRC\_HI | CRC\_LO** START\_REG\_HI I START\_REG\_LO è l'indirizzo a 16 bit per la lettura DATA\_1\_HI | DATA\_1\_LO è il dato da scrivere

Lo strumento risponde con un messaggio così composto:

**ADDRESS | 0x06 | START\_REG\_HI | START\_REG\_LO | DATA\_1\_HI | DATA\_1\_LO | CRC\_HI | CRC\_LO**

### 0x10 Scrittura Registri

Per scrivere i registri dello strumento, il master deve inviare una query così composta (ogni elemento è un byte):

**ADDRESS | 0x10 | START\_REG\_HI | START\_REG\_LO | N\_REG\_HI | N\_REG\_LO | NBYTE | DATA\_1\_HI | DATA\_1\_LO | DATA\_2\_HI | DATA\_2\_LO | … | CRC\_HI | CRC\_LO**

- NBYTE è il numero di byte dati che seguono.

Lo strumento risponde con un messaggio così composto:

**ADDRESS | 0x10 | START\_REG\_HI | START\_REG\_LO | N\_REG\_HI | N\_REG\_LO | CRC\_HI | CRC\_LO**

# Tabella Address Registri

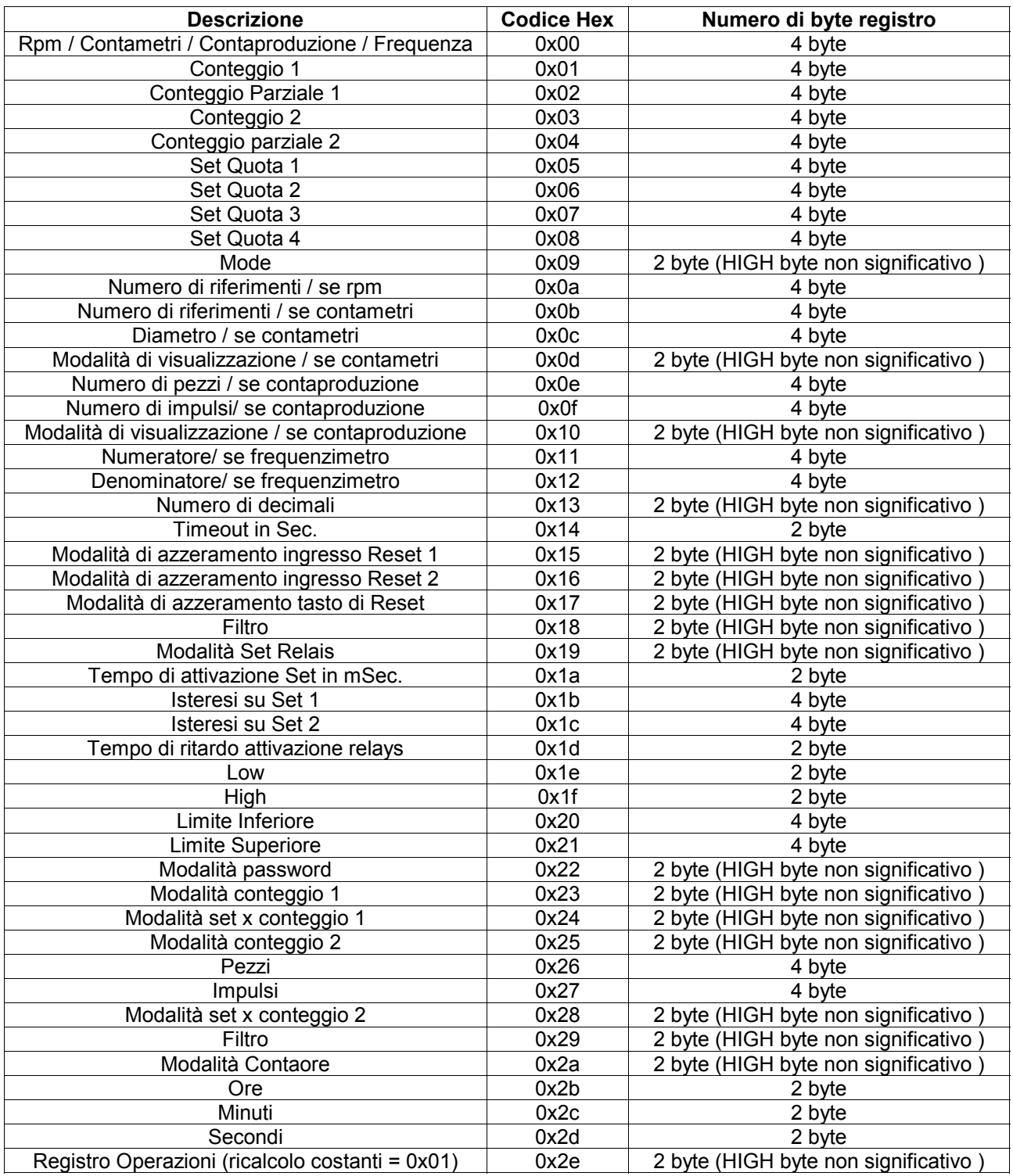

#### **NB: dopo aver scritto su di un registro, è necessario validare la scrittura scrivendo 0x01 sul byte LOW di "Registro operazioni" (indirizzo 0x2A)**

## **Caratteristiche generali**

- 
- Frequenza di rete 50/60 Hz
- 
- 
- Alimentazione sensore
- 
- Massima frequenza in ingresso 10 KHz<br>• 5 Ingressi ON/OFF ontoisolati 10 MHz 101 contatore1
- 5 Ingressi ON/OFF optoisolati
- 
- Temperatura di impiego 0-50°C
- 
- Umidità' relativa<br>Contenitore antiurto autoestinguente<br>DIN 43700 • Contenitore antiurto autoestinguente DIN<br>1954 - Grado di protezione (frontale) del contenitore PF4
- Grado di protezione (frontale) del contenitore IP54
- Dimensioni (con morsettiera) 48x96x120 mm
- 
- Dima di foratura 45x92 mm • Compatibilità elettromagnetica 2014/30/UE
- Bassa tensione<br>RoHS
- 

• Alimentazioni 115Vac, 230Vac, 24Vac, 15÷30Vdc ± 10%<br>• Frequenza di rete 50/60 Hz • Potenza assorbita 3VA • Visualizzazione 6 cifre 0 – 999999<br>• Alimentazione sensore 6 (12Vdc (max 60mA) • Ingresso sensori Open collector NPN/PNP Push-pull Line driver differenziale<br>10 KHz in2 - contatore2 Reset1 Reset2 Start/Stop • Porta seriale RS232 o RS485 2011/65/UE